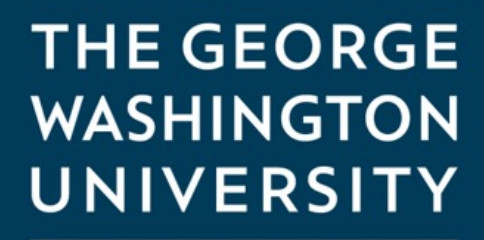

WASHINGTON, DC

## How to access Blackboard for online classes

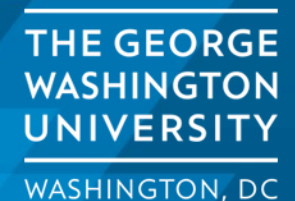

1

Blackboard is the Learning Management Software used for all your courses with SEAS Online programs.

You will use Blackboard for everything you do with online course including:

- Accessing the syllabus
- Viewing course slides
- Uploading Homework
- Group Discussions
- Taking exams
- Accessing the live course via Zoom
- Viewing class recordings
- Using Rpnow

Courses in Blackboard will be opened to students  $10 - 14$  days before the scheduled start date of the class.

> **THE GEORGE WASHINGTON UNIVERSITY**

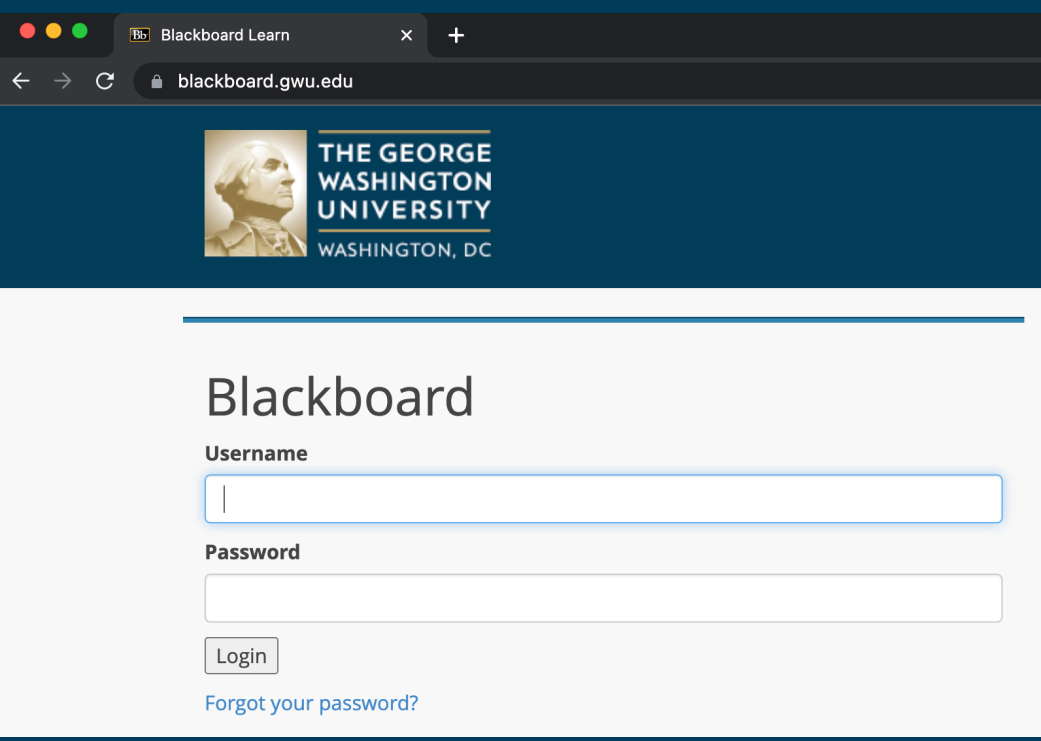

You access blackboard by blackboard.gwu.edu. Thi with virtually any browse mobile browsers.

You will be asked for you and password. Your user gw identity. This is first p email before the domain (before the  $@g$ wmail.gw

Your password is the sam you created to access yo

Enter the correct informa fields and click on "Login

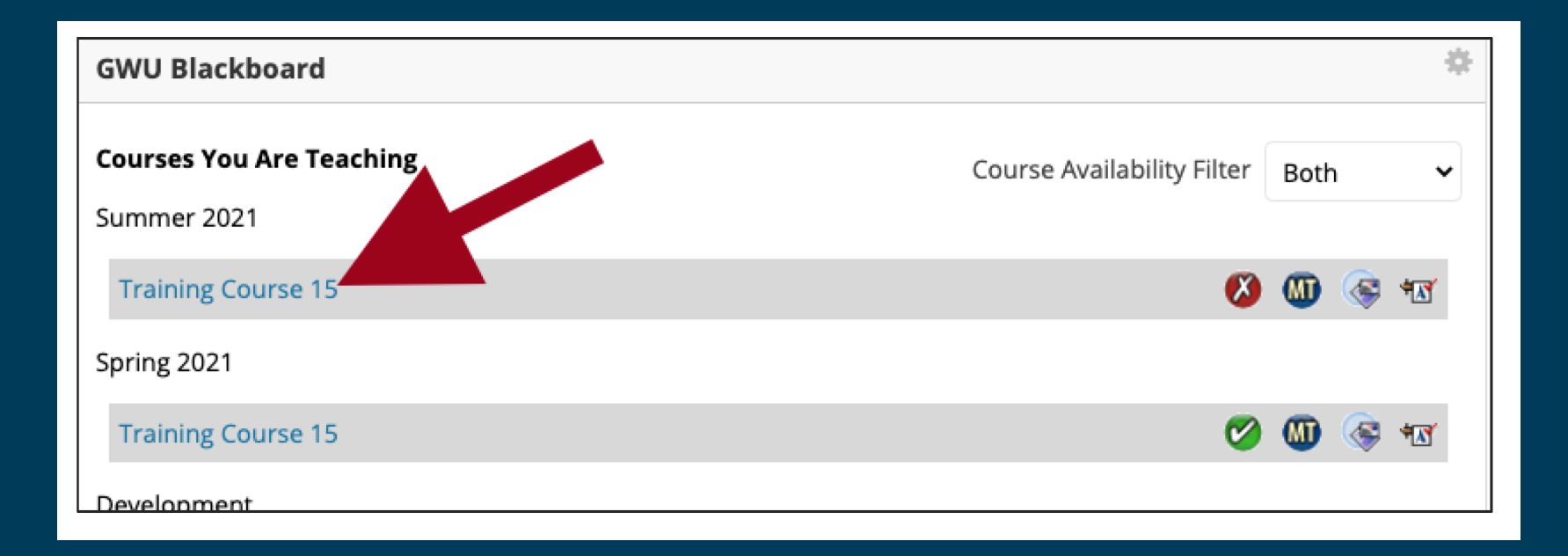

You will be taken to a page that lists all the courses for which you are enrolled. (Courses will be available 10-14 days before the scheduled start date)

To access a course, click on the link with the course title. (red arrow in example above)

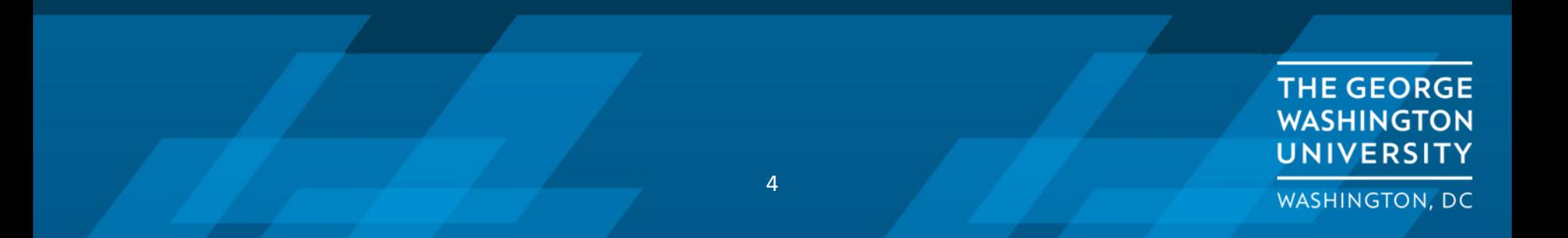

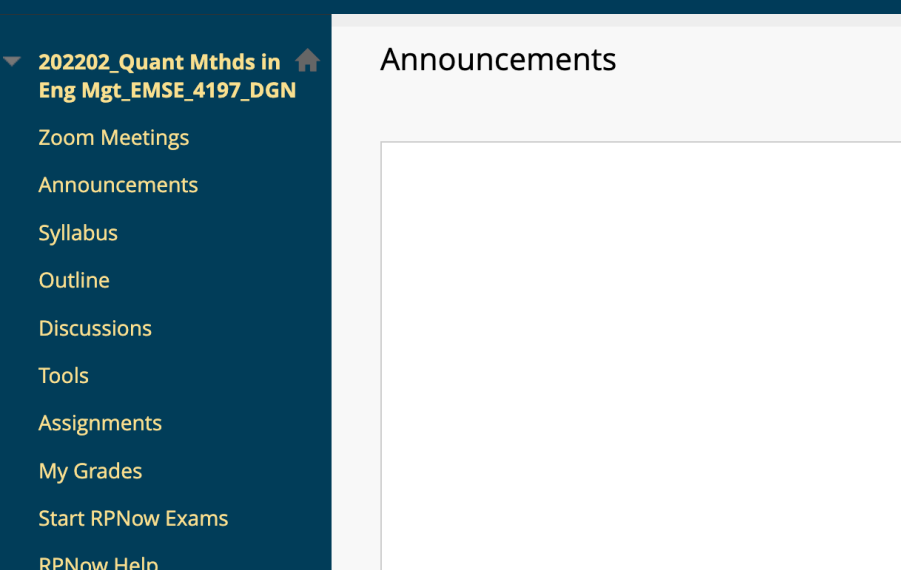

When you enter the class you will see a list of available folders on the left hand side. Clicking on one of the folders will populate that folder in the window on the right.

This is where you will find all the important information for the class like the syllabus and the link to the online class using Zoom.

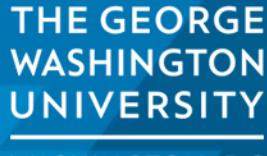

## **[Troubleshooting](https://instruction.gwu.edu/instructional-technology-student-guides)**

If you are having trouble accessing Blackboard or don't see a class you are  $\epsilon$ in, you can reach out to Mark Griffith for help at: (202) 422-2806 or by email at seasonline@gwu.edu

You can also reach the GW IT department for Blackboard support at (202) 9

There are additional online resources at https://instruction.gwu.edu/instru technology-student-guides